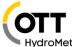

Hydras 3 net offers the option to embed different chart types from the dashboards also in external webpages.

This feature must be explicitly made available in the registry by setting the key

 $\label{links} \label{links} \mbox{HKEY\_CURRENT\_USER\SOFTWARE\Ott-Hydrometry\Hydras3\Communication\External\_Web\_Links} \mbox{To 1.}$ 

It can also be set for specific workspaces only by adding an "External\_Web\_Links=1" entry in the "Workspace.cfg" file of the workspace. Or disabling by setting it to 0.

## General concept

When a webpages wants to embed data from Hydras 3 net, it has to include a URL of a Hydras 3 net server into the page. All of these URLs start with /h3external/ after the hostname.

The different chart types have different URLs. For example a line chart uses h3external/chart while a barchart has h3external/barchart.

Each h3external URL requires a couple of parameters that specific the sensor(s) that shall be displayed, timerange and chart specific parameters.

The h3external URLs can return different type of content, which is specified by the mode parameter.

See table below fo the different modes.

| Mode | Description                                                                         |  |
|------|-------------------------------------------------------------------------------------|--|
| 0    | Returns Javascript code that renders the chart to the component passed as URL param |  |
|      | renderto                                                                            |  |
| 1    | Returns a HTML part that kann be directly loaded into a div using e.g. the jQuery   |  |
|      | function \$("#container").load()                                                    |  |
| 2    | Returns a complete HTML page including references to required (chart) libraries.    |  |
|      | Can be used to populate a separate page or an iFrame.                               |  |

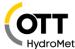

#### Line chart

The h3external/chart URL is used to embed a line chart.

| URL parameter | Description                                                                         |
|---------------|-------------------------------------------------------------------------------------|
| ws / uid      | Workspace index or unique ID of workspace on the server                             |
| range         | Timerange of data to display                                                        |
|               | day:N for last N days                                                               |
|               | hour: N for last N hours                                                            |
|               | thisweek for this week                                                              |
|               | thismonth for this month                                                            |
|               | thisyear for this year                                                              |
| start / end   | Alternatively to range the explicit start and end of the time range can be          |
|               | specified                                                                           |
|               | Start and end must be specified in YYYYMMDDHHNNSS format, where the                 |
|               | timestamp HHNNSS is optional.                                                       |
| sensorids     | The combined station and sensor id of the sensor(s) to display                      |
|               | Stationid and sensorid are concatenated                                             |
|               | Multiple sensorids are separated by a comma                                         |
| name          | The (optional) name of the Javascript chart object. If not specified it is "chart". |
|               | Must be specified if multiple charts occur in one HTML page                         |
| renderto      | If mode=0 (Javascript) then the parameter renderto has to be specified to tell      |
|               | the Javascript code to which HTML div the chart shall be rendered                   |

#### Examples:

Mode 0: Javascript: h3external URL is directly used in the src attribute of a <script> element.

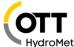

Note that in this case the highcharts.js library must be explicitly included and the renderto Parameter must be used!

#### Mode 1: HTML

```
<html>
  <head>
        <script ="http://10.20.30.40/hydrometcloud/js/jquery.js"></script>
        </head>
        <body>
            <div id="mychart" style="width:600px; height:400px;"></div>
            <script>
```

("#mychart").load("http://10.20.30.40/h3external/chart?ws=1&range=day:10&sensorids=01234567890123&name=chart01&mode=1");

```
</script>
</body>
</html>
```

Note that in this case the highcharts.js library does not have to be explicitly included!

The jquery lib is included here so the comfortable \$().load function can be used.

## Mode 2: Full HTML page

http://10.20.30.40/h3external/chart?ws=1&range=day:10&sensorids=01234567890123&mode=2

This URL can be directly entered into a browser, as the result is a complete HTML page including the javascript code and the data.

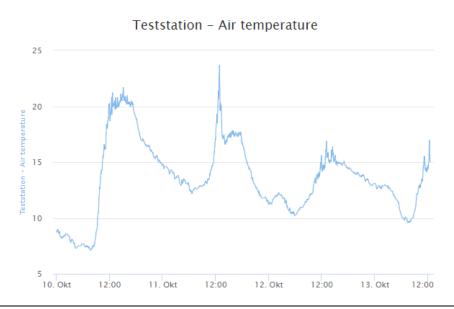

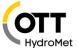

Below is an example with 2 sensors in a chart:

http://10.20.30.40/h3external/chart?ws=1&range=day:10&sensorids=01234567890123,1111111111 9999&mode=2

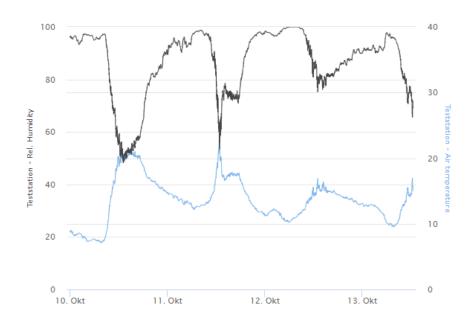

## Bar chart

The h3external/barchart URL is used to embed a bar chart.

The parameters are exactly the same as for a line chart.

## Example

http://10.20.30.40/h3external/barchart?ws=1&range=day:1&sensorids=01234567890123&mode=2

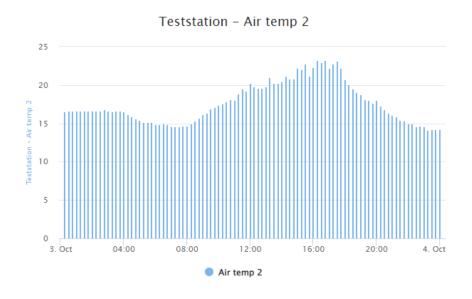

11-2022 4/10

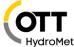

### Gauge

The h3external/gauge URL is used to embed a gauge displaying the latest value of one sensor.

As the latest value is used, no timerange is required.

With the URL parameters gaugevalue0, gaugevalue1, gaugevalue2 and gaugevalue3 the ranges of the green, yellow and red areas can be defined. With the URL parameter inverted=1 the ranges can be inverted (starting with red and ending with green).

#### Example:

http://10.20.30.40/h3external/gauge?ws=1&sensorids=01234567890123&gaugevalue0=0&gaugevalue1=10&gaugevalue2=20&gaugevalue3=30&mode=2"

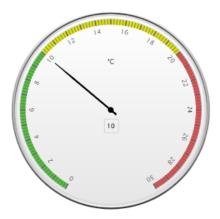

#### Table

The h3external/gauge URL is used to embed a table displaying the values of one more more sensors in a specific timerange

The parameters are exactly the same as for a line chart.

http://10.20.30.40 /h3external/table?ws=1&range=day:2&sensorids=01234567890123&mode=2

| Date / Time         | Hauptstadtbach  |  |
|---------------------|-----------------|--|
| Date/ Time          | W-Temp. PLS (C) |  |
| 2022-10-11 12:00:00 | 13.8            |  |
| 2022-10-12 00:00:00 | 13.8            |  |
| 2022-10-12 12:00:00 | 13.8            |  |
| 2022-10-13 00:00:00 | 13.7            |  |
| 2022-10-13 12:00:00 | 13.7            |  |

As the table contains the label "Date / Time", an optional parameter language=EN can be used to define the language of that label.

11-2022 5/10

# Embedding charts in external webpages

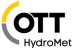

Language can have one of these values:

EN: English

DE: German

FR: French

ES: Spanish

#### **Current Values**

The h3external/current URL is used to embed a table with the latest values of one or more sensor(s).

As the latest value is used, no timerange is required.

http://10.20.30.40

/h3external/current?ws=1&sensorids=01234567890123,111111111119999&mode=2

Using the optional language URL parameter the language for the column headers can be specified.

| Station         | Sensor          | Timestamp           | Value      |
|-----------------|-----------------|---------------------|------------|
| OTT Teststation | Wind speed      | 2022-10-12 17:45:00 | 4,7 km/h   |
| OTT Teststation | Air temperature | 2022-10-12 17:45:00 | 14,5 °C    |
| OTT Teststation | Rel. Humidity   | 2022-10-12 17:45:00 | 83,2 %     |
| OTT Teststation | Rel. Pressure   | 2022-10-12 17:45:00 | 1021,5 hPa |

#### Windrose

The h3external/windrose URL is used to embed a windrose chart showing windspeed and winddirection in a polar diagram.

http://10.20.30.40/h3 external/windrose?ws = 1 & range = day: 2 & windspeedid = 01234567890123 & windspeedid = 01234567890123 & windspeedid = 01234567890

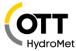

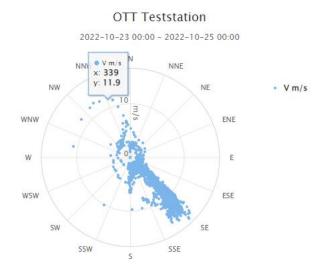

## Meteogram

The h3external/meteogram URL is used to embed a meteogram showing different parameters of a weather station diagram.

http://10.10.30.40/h3 external/meteogram?ws=1&range=day:4&sensorid0=01234567890001&sensorid1=01234567890002&rainid=0123456789RAIN&windspeedid=0123456789WIND&winddirid=0123456789WDIR&mode=2

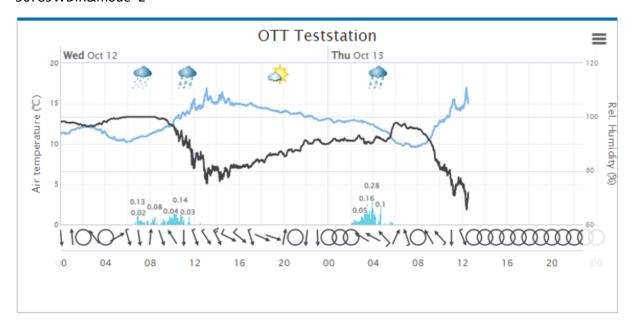

11-2022 7/10

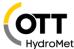

These URL parameters are used to define the displayed sensors.

| URL parameter | Description                                                                  |
|---------------|------------------------------------------------------------------------------|
| sensorid0     | ID of sensor displayed as line with left y-axis                              |
| sensorid1     | ID of sensor displayed as line with right y-axis                             |
| rainid        | ID of precipitation sensor displayed as blue bar chart                       |
| windspeedid,  | ID of wind speed sensor / wind direction sensor for displaying wind arrow at |
| winddirid     | bottom of meteogram                                                          |
| codeid        | Numerical weather code (METAR code from Parsivel) to display weather icon    |
|               | at top of meteogram                                                          |

#### Heatmap

The h3external/heatmap URL is used to embed a heatmap, showing data of one sensor as color coded values in a 2-D grid.

There are 2 different types of heatmaps: Compare Days and Compare Years.

For details of these 2 types see the documentation on dashboards.

To show a **heatmap that compares days**, use a URL like below:

http://10.20.30.40/h3external/heatmap?ws=1&sensorid=01234567890123&range=day:30&mode=2

The sensorid parameter is the id of the sensor to display. Range defines the time range (also start and end defining explicit timestamps can be used).

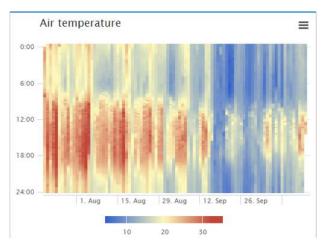

To show a **heatmap that compares years**, use a URL like below:

http://10.20.30.40/h3 external/heatmap?ws=1 & sensorid=01234567890123 & startyear=2000 & endyear=2018 & mode=2

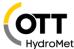

So, the time range for the heatmap is defined by the startyear and endyear URL parameters.

As default, daily mean values are displayed in such a heatmap. To display daily totals instead use the URL parameter valuetype=dailytotals.

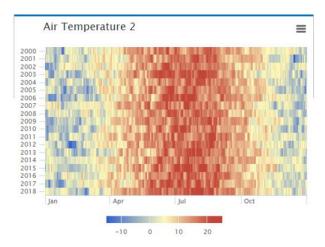

#### Status

The h3external/status URL is used to embed a bar chart showing the status of the workspace. http://10.20.30.40/h3external/status?ws=1&mode=2

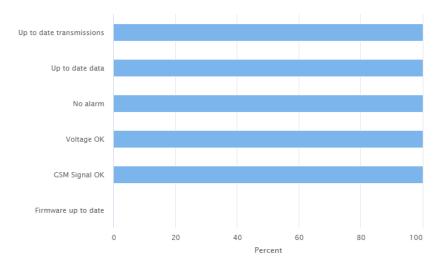

The optional URL parameter language=... can be used to define the language of the labels.

11-2022 9/10

## Embedding charts in external webpages

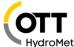

#### **Full Dashboard**

The h3external/dashboard URL is used to embed a full dashboard in another webpage.

http://10.20.30.40/H3EXTERNAL/DASHBOARD?ws=1&dashid=1&userid=78626583

The URL parameter dashid defines the id (or index) of the dashboard (1-5).

The URL parameter userid defines the internal userid of Hydras 3 net.

Hydras 3 net saves the dashboard configurations in the subfolder "Users" of the workspace folder.

For each user and dashboard id a separate text file userid\_DashN.txt is created, where N is in the range from 1 to 5.

So the userid can be extracted from the filename here, or the configuration file of a dashboard can be copied and the userid in the filename can be replaced with a simple number, so that a file with such a filename is created:

0\_Dash1.cfg

This dashboard configuration is then independent of a real userid and can be referenced using this URL:

http://10.20.30.40/H3EXTERNAL/DASHBOARD?ws=1&dashid=1&userid=0

Such a URL always return a full HTML page, so it can be used as a standalone webpage or embedded in another webpage using an iFrame.

<iframe src="http://10.20.30.40/H3EXTERNAL/DASHBOARD?ws=1&dashid=1&userid=0"
width="100%" height="800px" style="border:1px solid black;" />